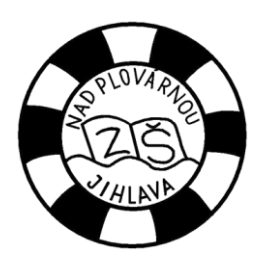

**ZŠ a MŠ Jihlava, Nad Plovárnou 5, p.o.**

## **Zjednodušený návod na aplikaci Žákovská knížka**

Pro rodiče a žáky, kteří využívají elektronickou žákovskou knížku, jsme připravili zjednodušený návod.

- 1. Aplikace ie dostupná na adrese <https://nadplovarnou.bakalari.cz/next/login.aspx>. Pro zjednodušení přístupu je vytvořen odkaz na školních webových stránkách. V levé nabídce zvolte odka[z Žákovská knížka](http://78.156.135.129:81/).
- 2. Pro přihlášení budete potřebovat Přihlašovací jméno a Heslo. Oba údaje Vám budou předány ve škole, pečlivě si je uschovejte. Ani přihlašovací jméno ani heslo není možné si změnit. **Rodiče a děti mají odlišné přihlašovací údaje.**

## *Prosím, nesdělujte svým dětem svoje heslo.*

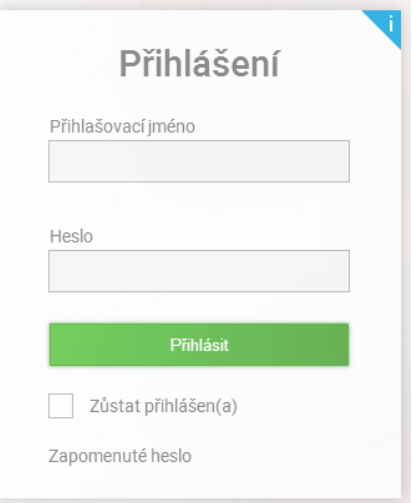

3. Po úspěšném přihlášení se dostanete na úvodní stránku

| <b>G</b> BAKALÁŘI $\mathbb{Z}$ $\frac{12}{11}$ $\boxtimes$                                                             |                                                                                                    |                                     |  |
|----------------------------------------------------------------------------------------------------|----------------------------------------------------------------------------------------------------|-------------------------------------|--|
| Základní škola a mateřská<br>škola Jihlava, Nad Plovárnou 5,<br>příspěvková organizace<br>1. pololetí šk. roku 2018/19 | Vítejte v aplikaci Bakaláři<br>Vaše poslední přihlášení proběhlo 20.9.2018 21:32:09 Máte 2 nové zpráv.<br>Vítáme Vás. |                                     |  |
| Úvod                                                                                                    | V databázi se pohybujete příkazy z nabídky na horní liště.                                                            |                                     |  |
| Osobní údaje<br>$\geq$                                                                                                 | Služby                                                                                                    | Rozyrh dne 21.9.2018                |  |
| Klasifikace<br>>                                                                                                    | <b>CLE</b><br>Objednat mezinárodní učitelský průkaz ITIC                                                              | Aktuálni<br>$\geq$<br>$\langle$     |  |
| Výuka<br>$\geq$                                                                                                    |                                                                                                    | $\mathbf{0}$                        |  |
| Plán akci                                                                                                    | 90 N G<br>Další vzdělávání pedagogických pracovníků                                                                   |                                     |  |
| Ankety<br>↘                                                                                                    | Včelka →<br>Procvičujte s dětmi čtení každý den                                                                       | 2 Anglický jazyk<br>Slu<br>7.A AB2j |  |
| Komens<br>⋗                                                                                                    |                                                                                                    | 3 Konec vyučování                   |  |
| Družina                                                                                                    | Aktuality a nejnovější události                                                                                       |                                     |  |
| <b>Dokumenty</b><br>$\mathcal{D}$                                                                                      | Žádné aktuality.                                                                                                    | Suplování na týden 17.9.2018        |  |
| Poradna<br>$\geq$                                                                                                    |                                                                                                    | po 17.9                             |  |
| <b>GDPR</b><br>⋗                                                                                                    |                                                                                                    | čt 20.9                             |  |
| Platby<br>⋗                                                                                                    | Upozornění                                                                                                    | pá 21.9                             |  |
| Sestavy                                                                                                    | $\overline{2}$<br>Nové zprávy:                                                                                        |                                     |  |
| Nástroje                                                                                                    | Nevyplněné ankety:<br>$\mathbf{0}$                                                                                    | Plán akcí                           |  |
| O aplikaci<br>⋗                                                                                                    | Nedokončená školení:<br>$\mathbf{0}$                                                                                  | 21.9                                |  |
| Původní aplikace                                                                                                    | Nové souhlasy:<br>$\Omega$                                                                                            | 24.9                                |  |
|                                                                                                    | Expirované souhlasy:                                                                                                  | 25.9                                |  |
|                                                                                                    |                                                                                                    | 25.9                                |  |
|                                                                                                    | Kalendář                                                                                                    | oc o                                |  |

Vlevo je vidět Navigační lišta.

V hlavní části okna jsou zobrazeny novinky, nejbližší akce z plánu akcí, kalendář, rozvrh a suplování. Jednotlivá malá okénka so můžete přemístit a uspořádat dle vlastní potřeby.

- 4. V databázi se pohybujete příkazy z nabídky na navigační liště vlevo. Můžete si zkontrolovat **Osobní údaje** dítěte i rodičů. V případě nějakých změn, prosím, informujte školu, abychom měli Vaše údaje aktuální. Vpravo nahoře je zatržítko Umožnit změny. Po jeho zatržení se změní některé položky na editovatelné pole. Tato pole můžete změnit sami (platí pouze pro rodiče).
- 5. Jistě Vás budou zajímat informace z nabídky **Klasifikace**, kam je během školního roku zapisována průběžná klasifikace, na konci pololetí klasifikace pololetní a také tam najdete přehled výchovných opatření nebo případných opravných zkoušek.
- 6. V nabídce **Výuka** najdete rozvrh (tento týden, příští týden, stálý rozvrh), suplování, přehled domácích úkolů, předmětů a výuky.
- 7. V **Plánu akcí** najdete přehled akcí školy. Jsou zobrazeny pouze akce týkající se vaší třídy.
- 8. V **Anketách** pro Vás můžeme připravovat různé ankety.
- 9. Aplikace **Komens** nám umožňuje vzájemnou komunikaci. Zde také rodiče najdou možnost odeslání zprávy třídnímu učiteli jako omluvenku dítěte v případě absence. Tato omluvenka funguje stejně jako telefonické nebo jiné oznámení absence dítěte. **Absence musí být vždy po skončení omluvena písemně v omluvném listu v žákovské knížce**.
- 10. Položka **Nástroje** nabízí přehled vašich přihlášení nebo možnost **Nastavení**. Pokud máte ve škole více dětí, jistě vás bude zajímat možnost **Propojení účtů**, kde si můžete připojit účty více dětí k sobě a pak se jenom rychle přepínáte mezi jednotlivými účty bez nutnosti odhlašování a následného přihlašování.
- 11. Po skončení práce s aplikací se nezapomeňte vždy **odhlásit**. Odkaz pro odhlášení je vpravo nahoře.